# **Simulating Land Use Change in GSSHA**

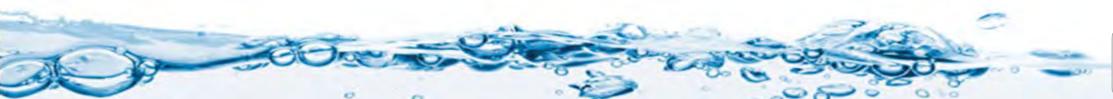

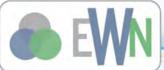

### **Scenario Modeling**

- Scenario modeling can be done not only for the land use change but also for other several cases
  - Different precipitations
  - Comparing the effects of adding a wetland or detention basin etc
  - Exploring different design alternatives
- Scenarios can be generated by
  - Changing the non grid parameters like precipitation or job control etc
  - Changing the index map or grid related parameters like infiltration, roughness etc

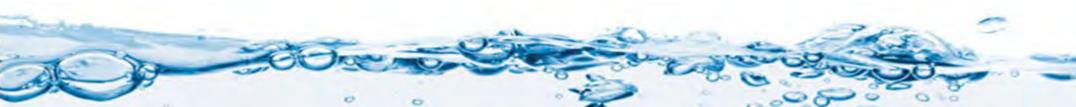

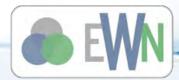

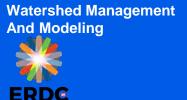

- Several GSSHA projects each representing different scenario can be generated in WMS and saved as GSSHA groups
- All these different scenarios are based on the same grid but you can change the values assigned to the grid
- Projects and coverages can be duplicated
- Another project can be opened over the top of another but all the models that are under the scenario modeling should have same grid

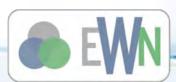

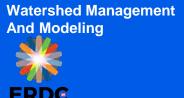

- Every time you create a new scenario on the grid:
  - Duplicate a coverage you wish to modify
  - Duplicate a project you want to build from
  - Assign the new coverage to the new project.
  - If you need to make change/update to an index map, you should create its copy, assign it to the model and then edit the copy.
  - Index map can be copied using Data Calculator under GSSHA|Mαps
- You can modify an Index map in following ways
  - Modify a land use, soil, or combo coverage and create a new index map.
  - Select cells either individually, multi select, or with a polygon and edit the ID value
- If an index map is updated, the map table associated with it needs to be updated
- You need to generate IDs in the map table for the updated index map, but you don't have to overwrite the existing IDs if you want to keep all the previous values and just define data for the new values.

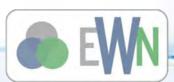

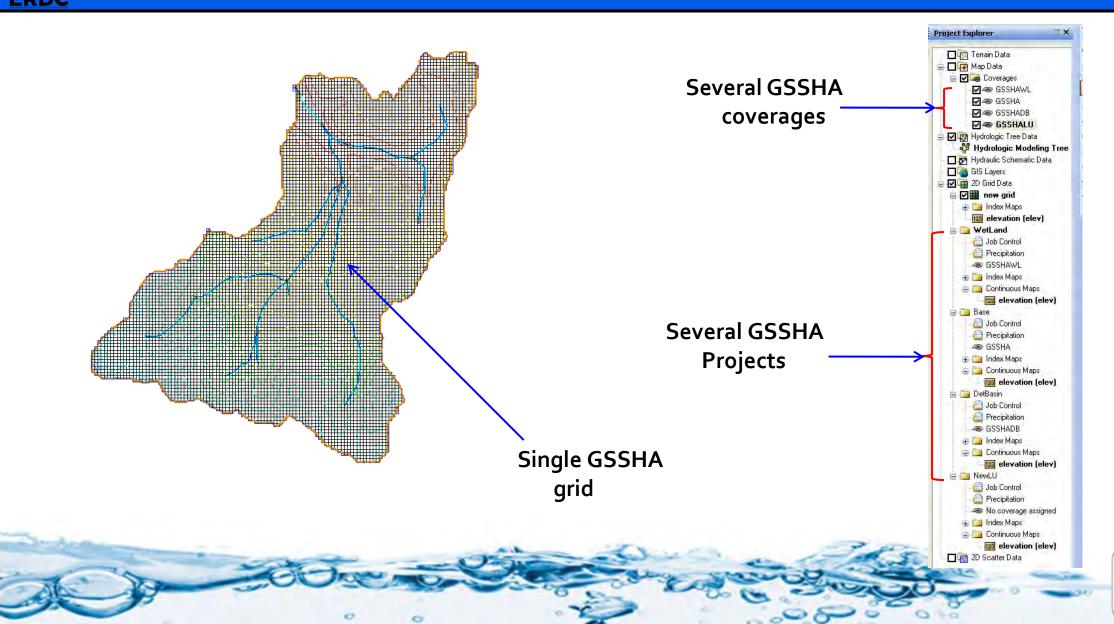

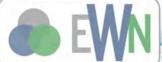

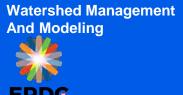

- The data tree gets big quickly if there are several GSSHA models/scenarios.
- You can collapse the display of all the GSSHA models other than the one you are working with by using expand (+) and hide (-) buttons in the project explorer

 Compare these two views of the project explorer

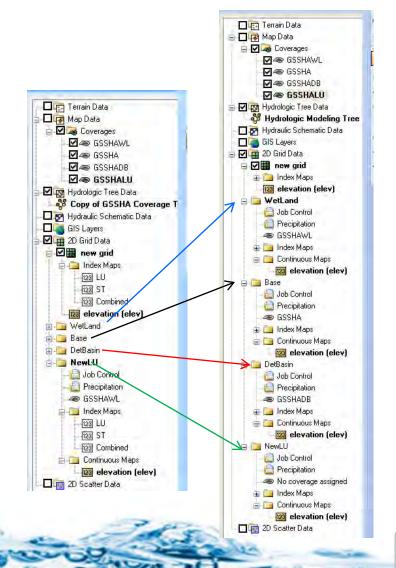

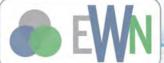

The following scenarios will be simulated

Base model (Park City, Utah Watershed)

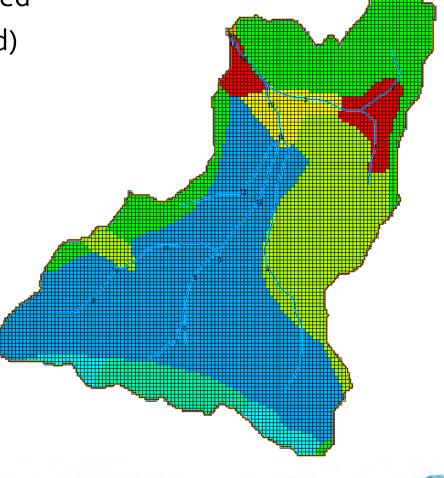

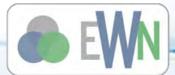

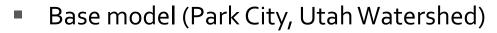

Certain portion of land is developed to Residential area

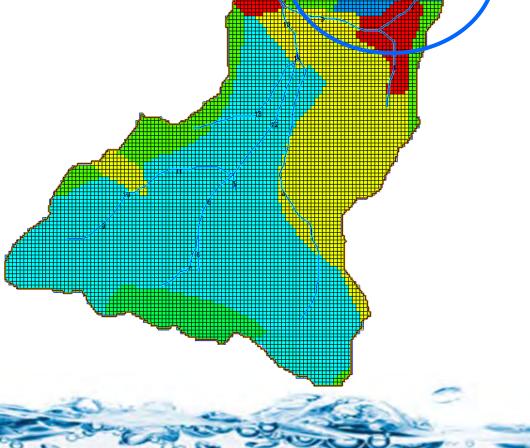

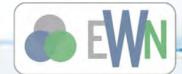

Base model (Park City, Utah Watershed)

Certain portion of land is developed to Residential area

The same area is then developed to industrial

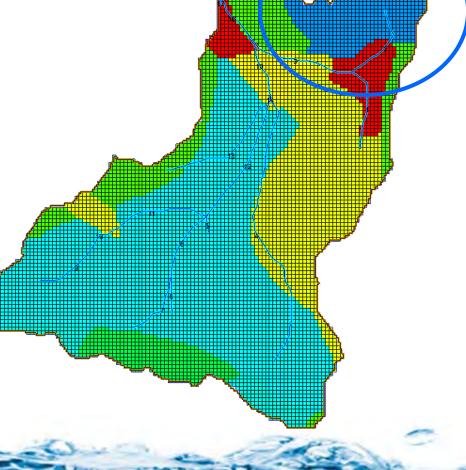

Industrial

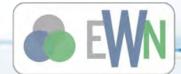

The following abatement measures are compared

Adding a detention basin

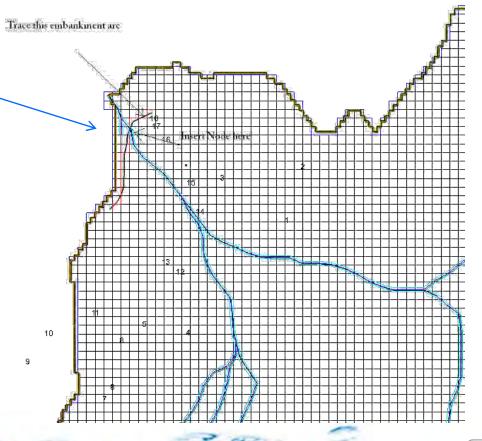

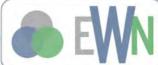

- Adding a detention basin
- Adding Wetland

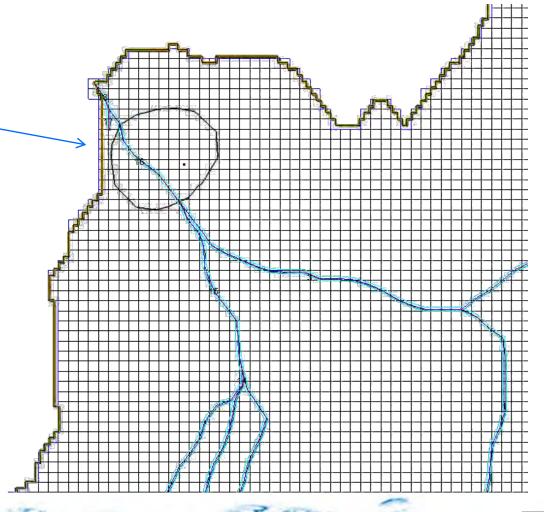

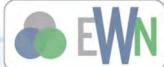

- Adding a detention basin
- Adding Wetland
- Adding Infiltration Basin

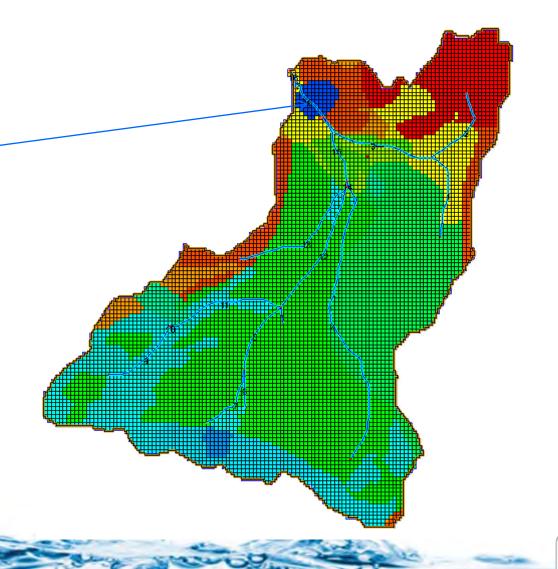

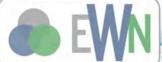

- Adding a detention basin
- Adding Wetland
- Adding Infiltration Basin
- Adding a buffer strip

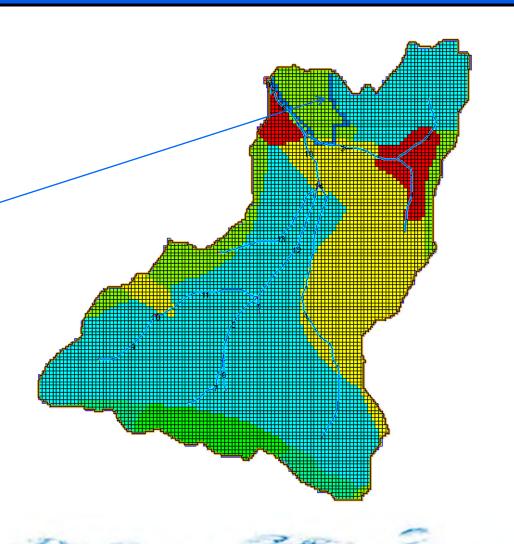

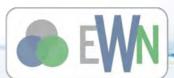

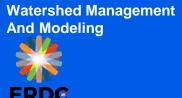

All these different GSSHA projects can be saved as a single GSSHA group and Run as a Group

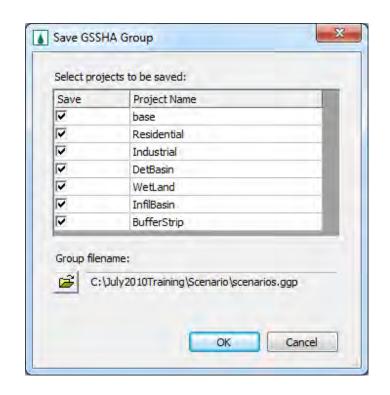

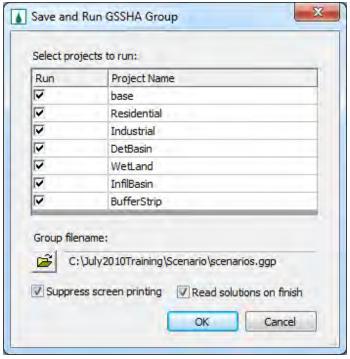

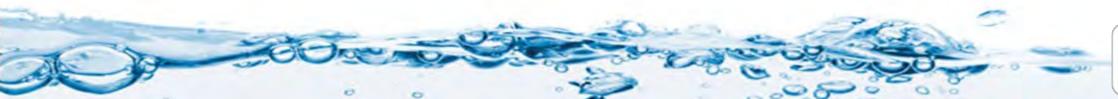

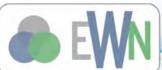

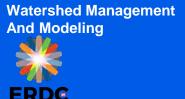

- Saving with GSSHA groups is useful
  - You do not have to keep creating the same model for different scenarios, just duplicate existing and update it for another scenario
  - All the alternatives or scenarios can be analyzed together that helps in better comparison
  - All these scenarios can be run in sequence (run as group)
  - The hydrograph results are plotted on the same window

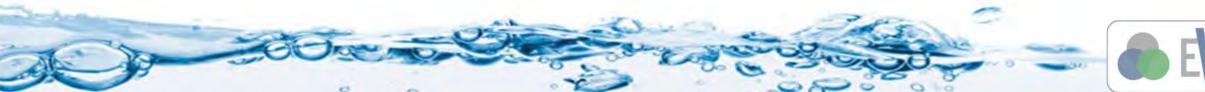

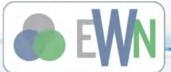

### Sample Groups Result

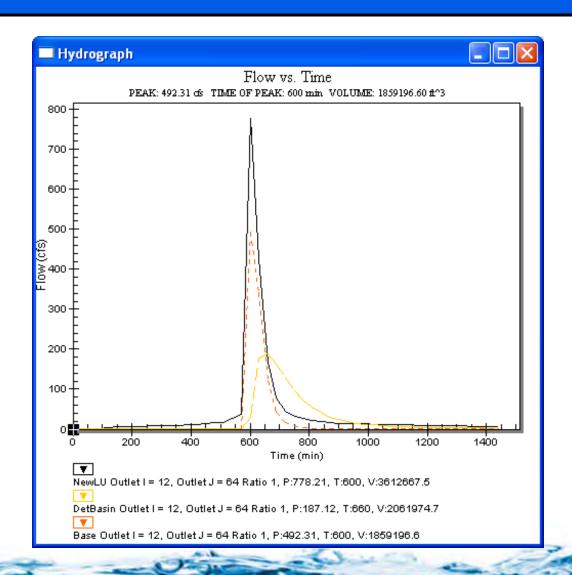

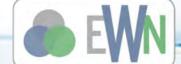

### Demonstration

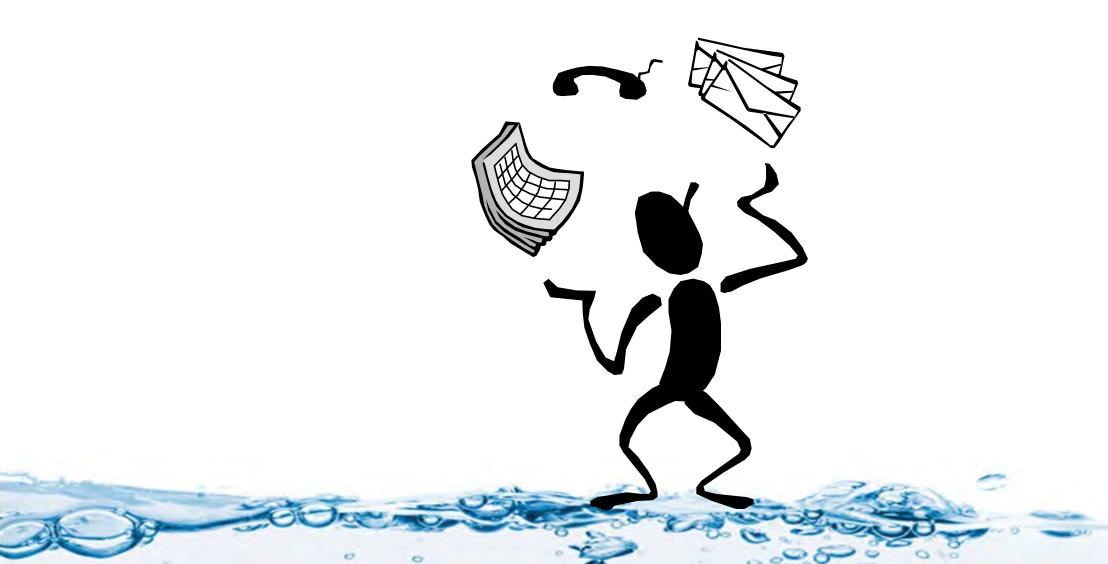

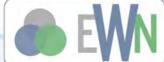

# Workshop

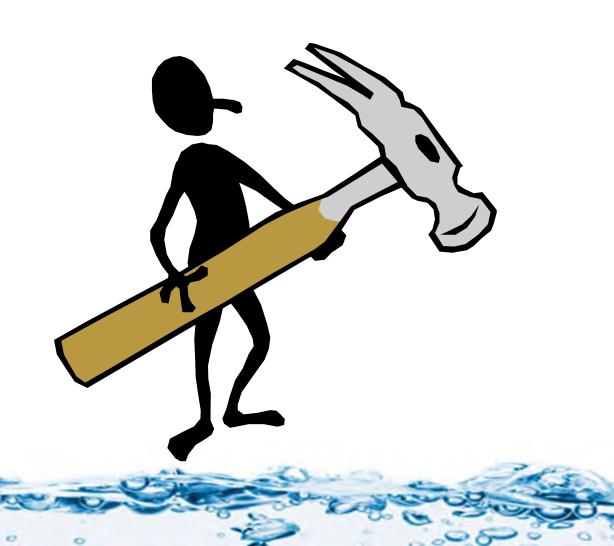

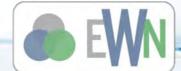

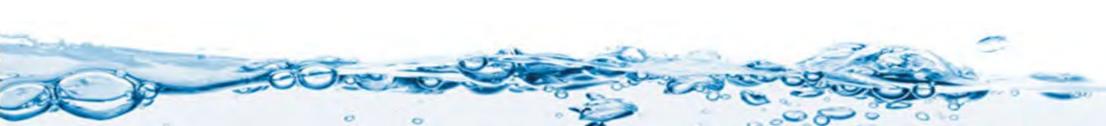

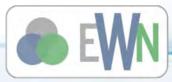

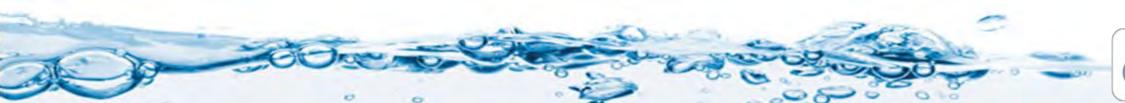

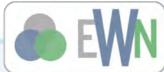

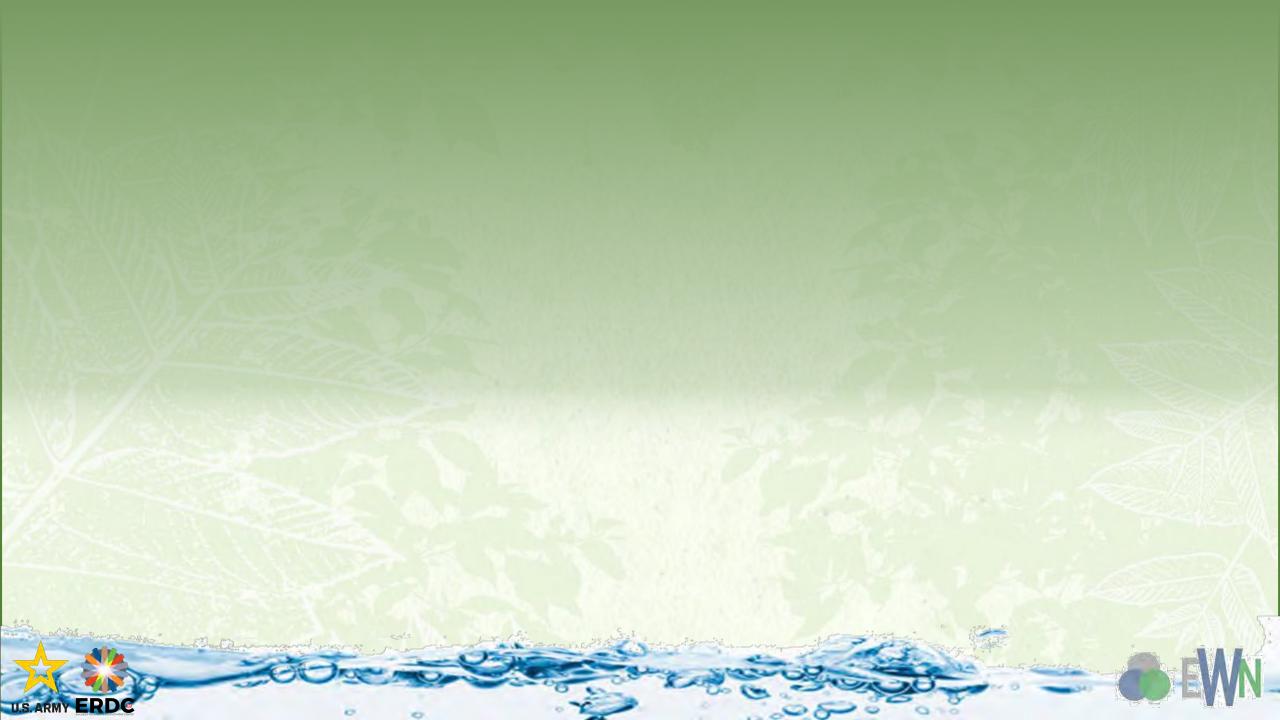

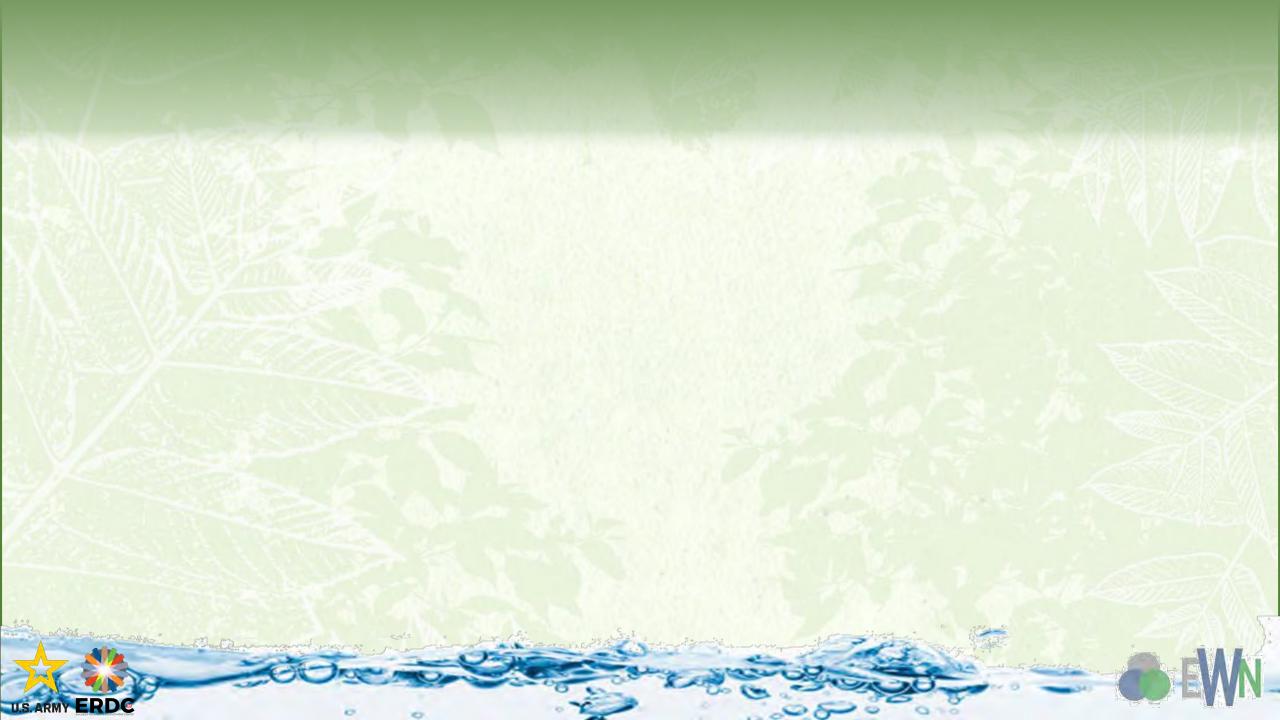